## **2.6 Continuum Scan**

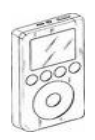

## **PARIPod: 2.6 Continuum Scan**

The PARIPod is 4:06 min in length.  $\mathbf{P}$  **P** resentation Slide 2.6

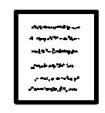

**Student Guide: P.10 Q** | *Quiz 2.6* 

**P**

**Q**

## **Starting point**

- **1.** A continuum scan is an extension/continuum of a *spectrum* scan.
- **2.** Note that on the graph the y-axis is *Intensity*, which was the same in the spectrum scan, but the x-axis is now *Time* .
- **3.** Continuum scanning plots the *Intensity* of a frequency over time.
- **4.** The only controls that can be modified in this scan are the base frequency and IF gain.
- **5.** The time is recorded/plotted in seconds based on UT Universal Time (UT)
- . **6.** Both current UT time and intensity are displayed in the two lower boxes.
- **7.** To begin the scan, go to the *Continuum* tab at the bottom.
- **8.** Use default parameters unless the lab or your teacher tells you otherwise.
- **9.** Once controls and parameters are set, click Begin Scan, Smiley will begin taking data.
- **10.** After a several seconds you should see data points being plotted on the graph, note how time and intensity changes over your graph. If you do not see major changes in your scan. You may want to run another frequency with a higher *IF gain*.
- **11.** Run the scan to the time required by the lab or by the instructor.
- **12.** Hit Stop Scan to stop the data collection. If you do not stop the scan it will continue to re-graph the scan starting over from the beginning.
- **13.** Useful Scan data should be saved.
- **14.** Once scanned, refer to Analyzing Smiley Data (segment 2.8)

## **Proceed to 2.7**

**Unit 2: Smiley Basics** Teacher Guide<sup>12</sup>